## **Manuale di istruzioni per applicare al Bando Erasmus+ ai fini di Studio**

**Il presente documento è da consultare per operare una corretta applicazione al Bando Erasmus+ ai fini di Studio attraverso l'utilizzo dell'Area personale.** 

**In 8 passaggi, troverete qui di seguito spiegate le modalità di iscrizione.**

**1. Entrare nella pagina Studente attraverso l'apposito sito web dell'Ateneo (**<https://www.studenti.uniupo.it/Home.do>**) e cliccare sull'icona del Menu in alto a destra:**

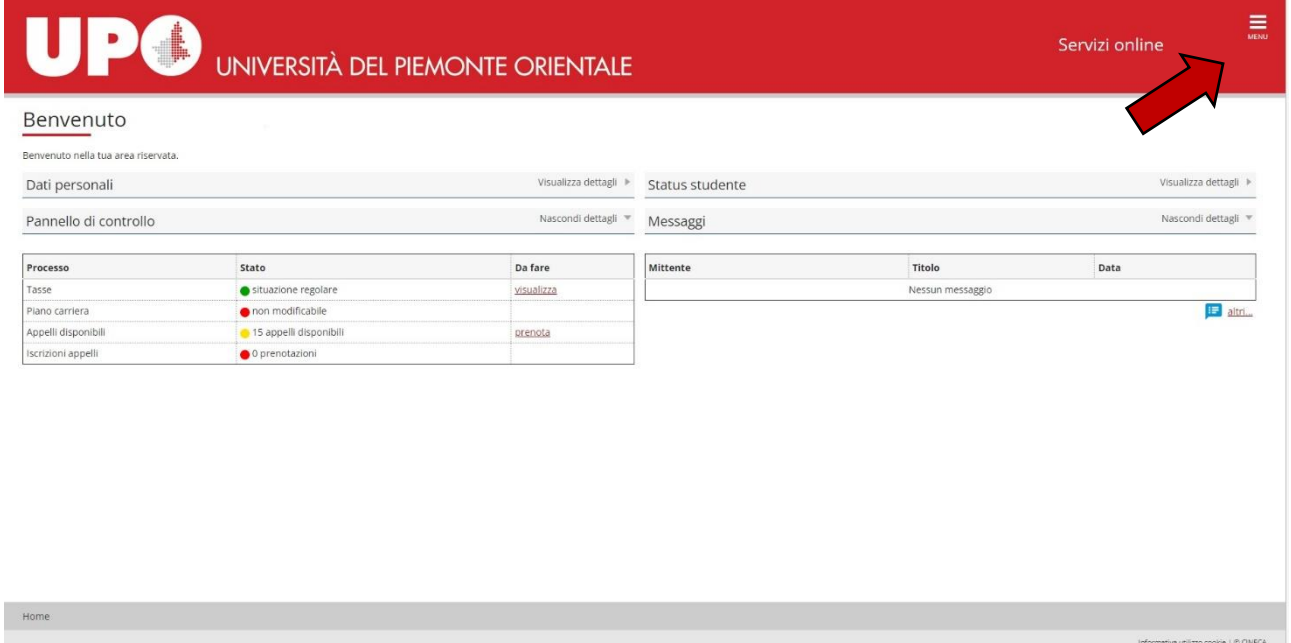

**2. Selezionare la voce del Menù con il nome di "Mobilità Internazionale", badando di non selezionare la prima opzione in ordine discendente (che riguarda i bandi di mobilità per studentesse e studenti incoming), ma la seconda:**

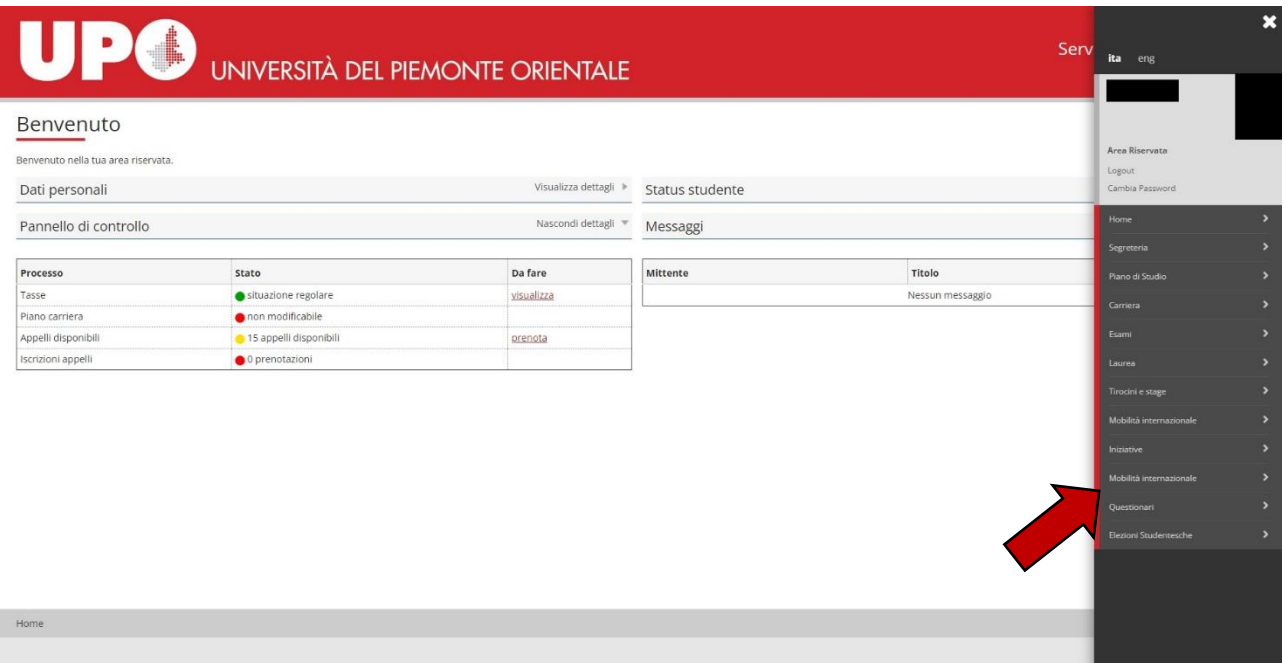

**3. Selezionare l'ambito di mobilità "Exchange Programs" e selezionare il Bando Erasmus+ ai fini di Studio in base all'anno accademico di riferimento della mobilità:**

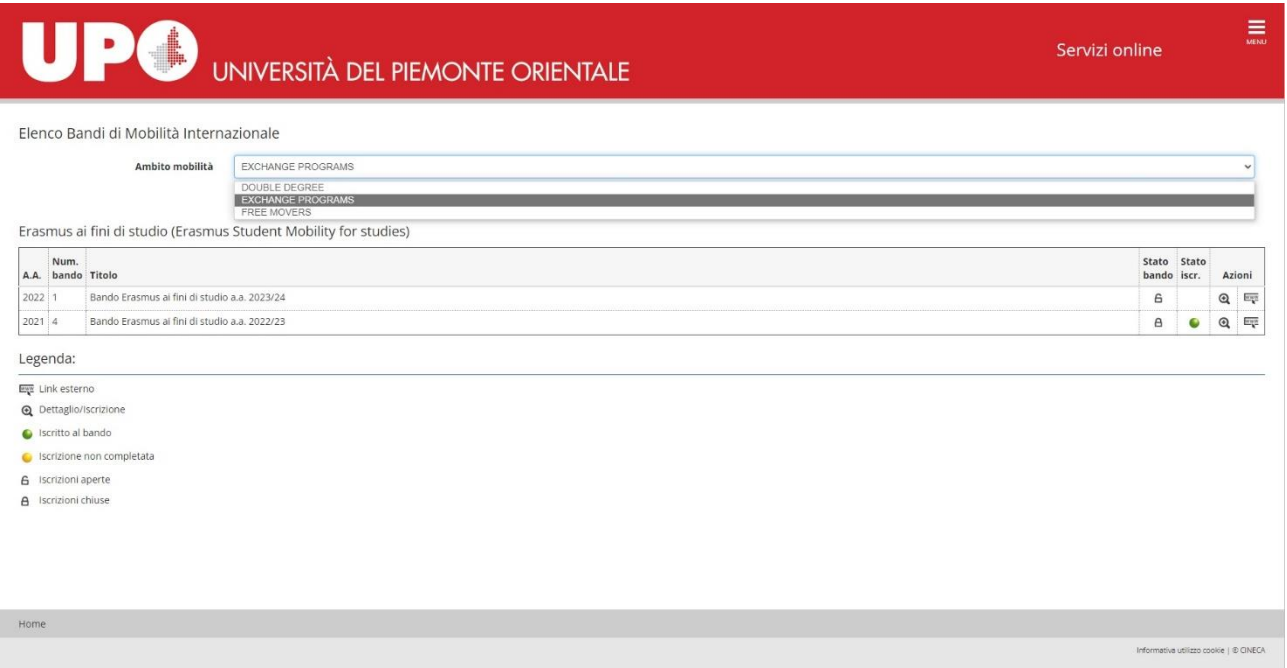

**4. In basso a destra, selezionare l'icona della matita per iniziare la compilazione del modulo di candidatura:**

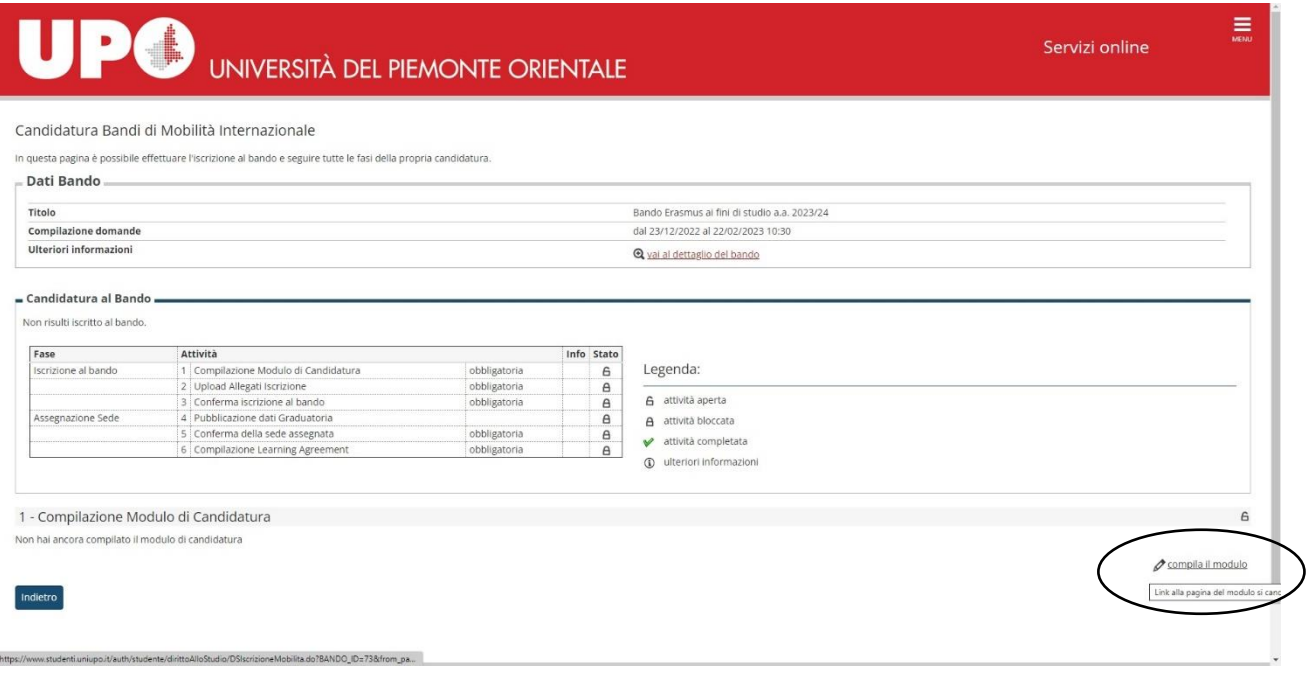

**5. Anche se non si è mai applicato prima, è necessario inserire il flag sulla voce "Ho già usufruito della borsa di studio Erasmus+, nell'attuale corso di studi, per il numero di mesi specificato (requisito obbligatorio)" e riportare il numero di mesi svolti in mobilità. Nel caso in cui non si sia mai effettuata una mobilità, si inserisca il numero 0 (zero):**

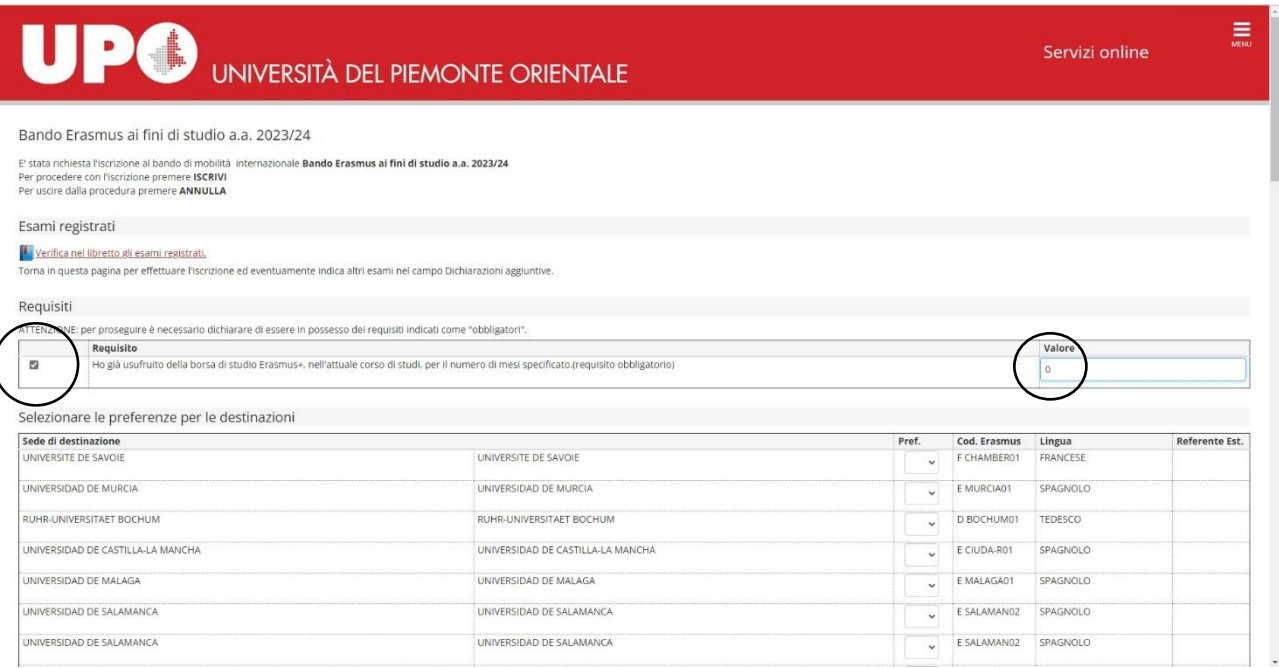

**6. Selezionare le destinazioni Erasmus+ scelte in ordine di preferenza. Le destinazioni visibili sono le sole disponibili per il vostro Corso di Studi. Sebbene non sia obbligatorio indicare 5 mete, si suggerisce di procedere con il numero massimo di scelte:**

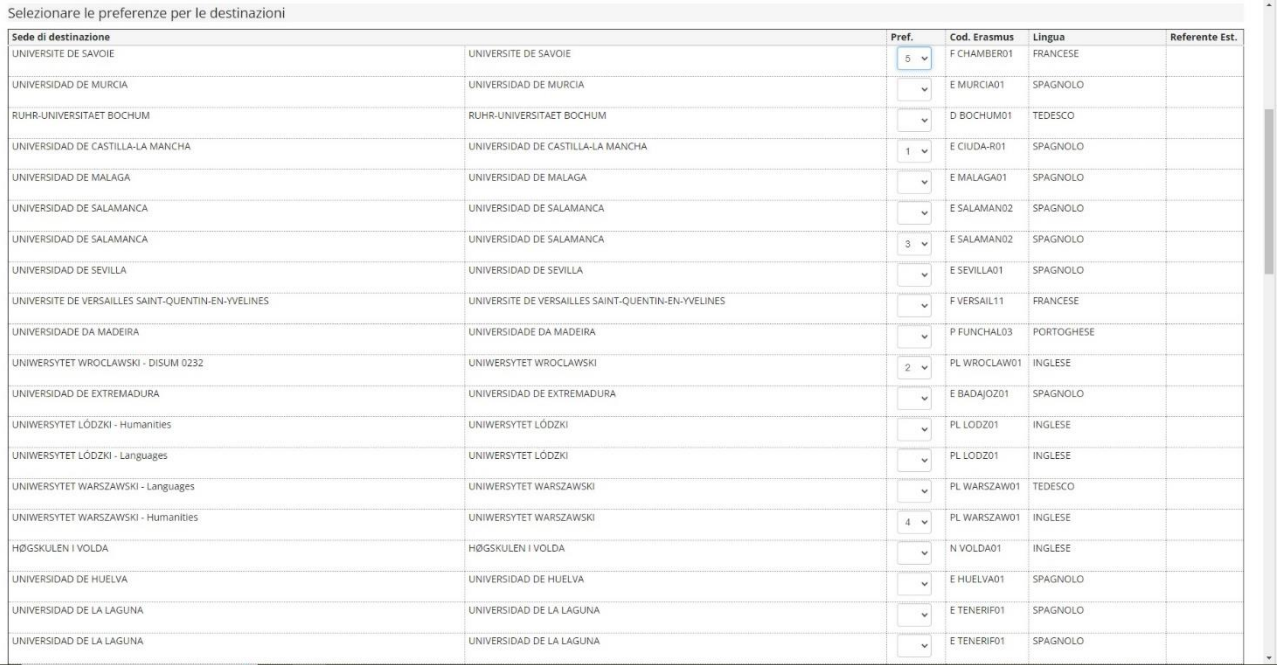

**7. Scorrendo in basso, indicare il livello di lingua seguendo le indicazioni degli Atenei selezionati:**

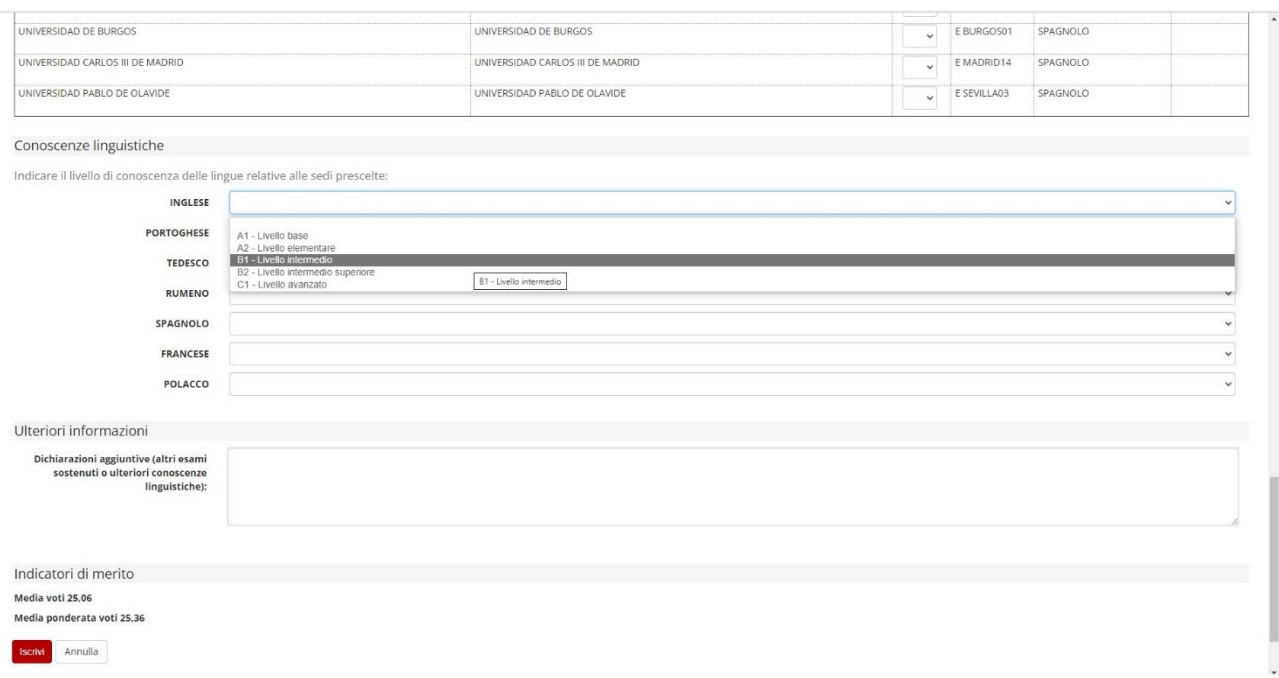

## **8. Iscriversi al Bando cliccando sul pulsante rosso in basso a sinistra:**

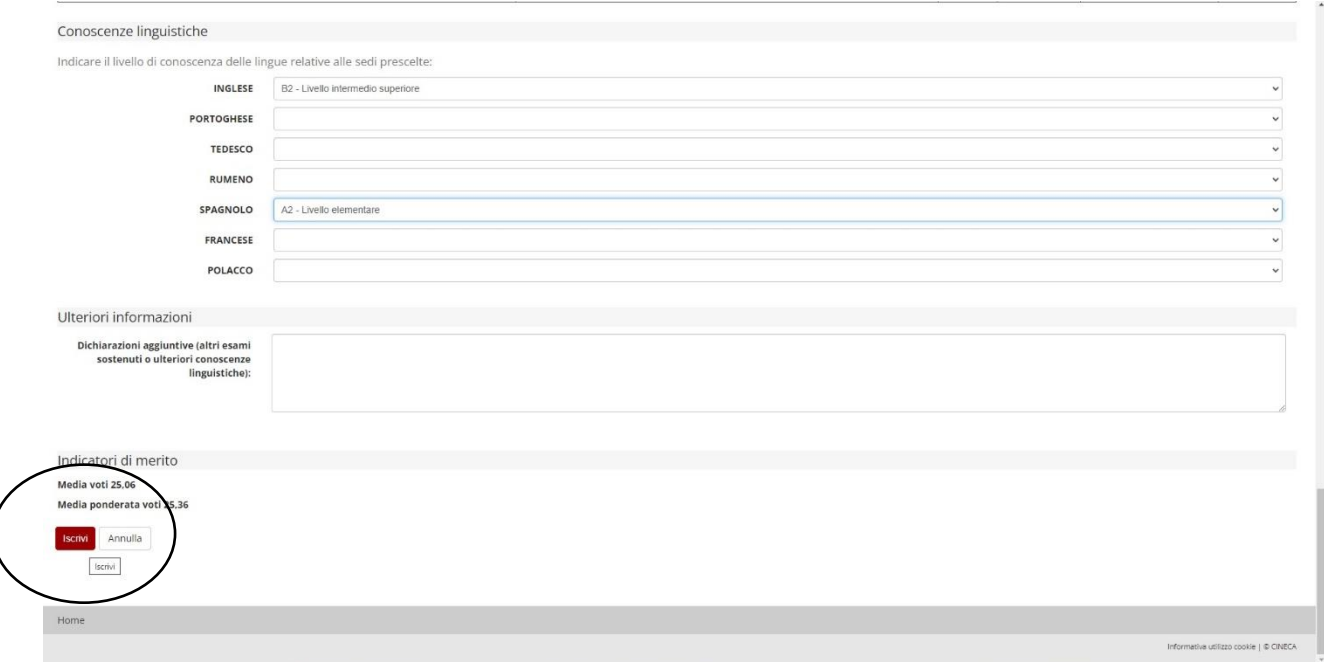

**9. Una volta effettuato tutto l'iter, sarà possibile concludere la propria candidatura cliccando sul pulsante della stampa definitiva in PDF. Solo a questo punto sarà formalmente conclusa l'iscrizione al bando.**

**Buon Erasmus a tutte/i.**

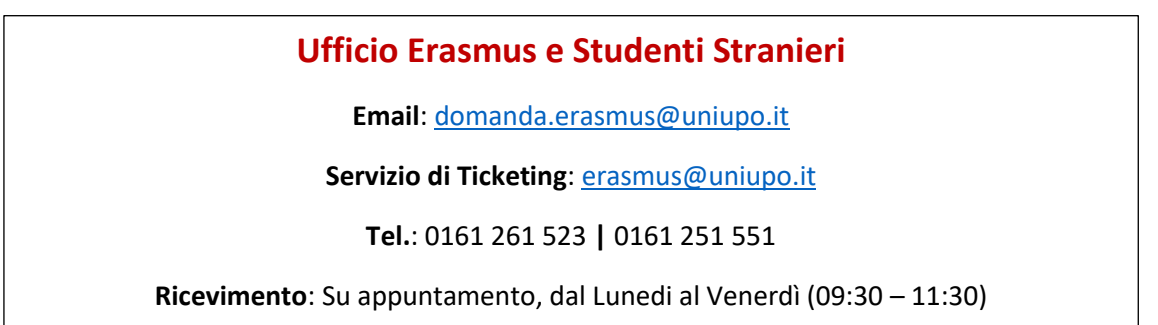